# Instrukcja Obsługi Sonaru WB-US1

## **Własności:**

-zasięg do 5,5m; -brak "martwej strefy"; -wymiary 18x25x16,5mm; -napięcie zasilania: 5V; -pobór prądu: 15 mA; -komunikacja  $I^2C$  (TWI); -wyjście sygnalizujące wykrycie obiektu; - możliwość ustawienia zasięgu maksymalnego oraz czułości; -dioda LED sygnalizujące działanie sonaru; -możliwość zaadresowania 16 sonarów na jednej magistrali  $I^2C$ ; -bardzo prosty w zastosowaniu; -bardzo małe wymiary; -idealny do robotów klasy sumo oraz mini sumo;

## **Opis Sonaru:**

Sonar WB-US1 jest ultradźwiękowym czujnikiem do wykrywania obiektów z funkcją pomiaru odległości. Działa w niesłyszalnym paśmie akustycznym na częstotliwości 40kHz. Dzięki zastosowaniu dwukierunkowego przetwornika piezoelektrycznego udało się maksymalnie zmniejszyć wymiary sonaru i aktualnie jest to najmniejszy dostępny na rynku kompletny czujnik ultradźwiękowy. Pomiar odległości jest możliwy w zakresie od 50 do 558cm natomiast wykrywanie obiektów możliwe jest w zakresie od 0 do 558cm (brak "martwej strefy"). Czujnik został zaprojektowany z myślą o zastosowaniu w robotach klasy sumo oraz mini sumo, ale znajdzie zastosowanie w innych klasach robotów mobilnych oraz w urządzeniach w których potrzebne jest mierzenie odległości oraz wykrywanie przedmiotów w szerokim zakresie. Do komunikacji z czujnikiem służy magistrala  $I^2C$  w którą wyposażane jest większość współczesnych mikrokontrolerów. Na płytce znajdują się cztery zwory(Z1, Z2, Z3, Z4) umożliwiające zaadresowanie do 16 czujników na jednej magistrali. Możliwa jest również obsługa sonaru bez używania magistrali  $I^2C$ . Obsługa sonaru jest banalnie prosta, a na końcu instrukcji zamieszczone są przykładowe kody programów służące do obsługi sonaru.

### **Opis wyprowadzeń:**

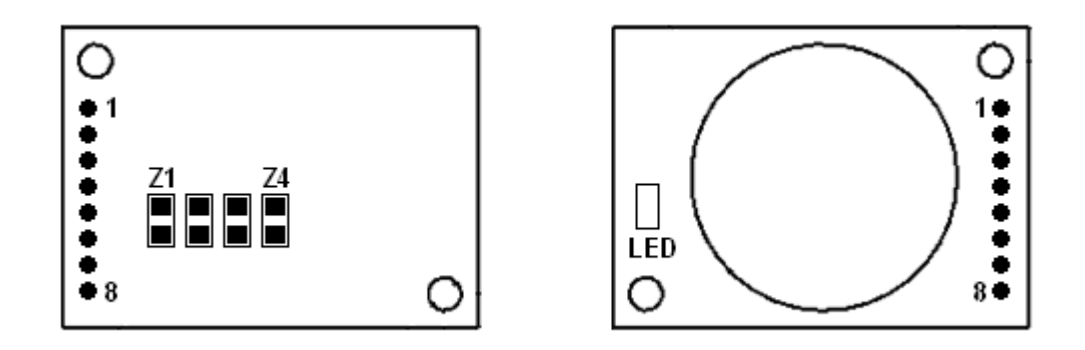

LED – dioda sygnalizująca działanie;

Z1, Z2, Z3, Z4 – Zwory służące do wyboru adresu;

Wyprowadzenia 1,2,3,4,5,6,7,8 – patrz tabela;

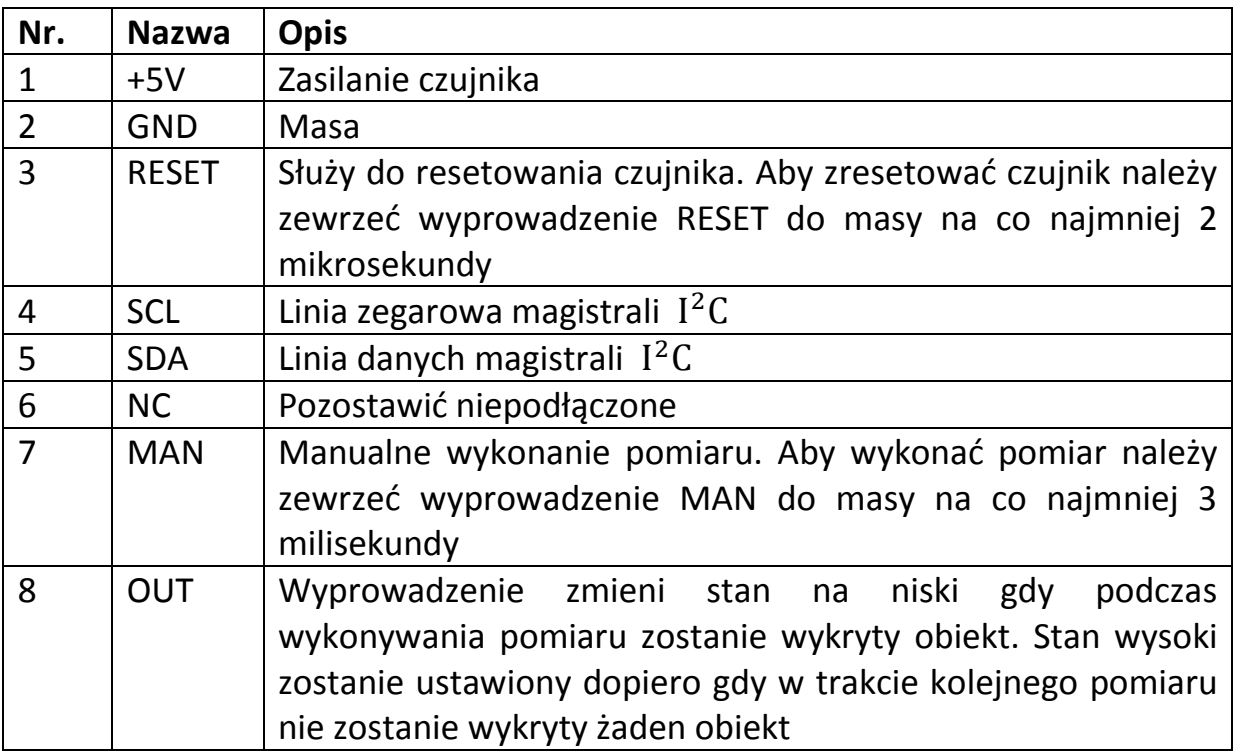

Dioda LED mrugnie 5 razy po podłączeniu sonaru do zasilania. Dioda zapali się gdy w trakcie wykonywania pomiaru został wykryty obiekt, natomiast zgaśnie gdy nie wykryto żadnego obiektu.

#### **Wybór adresu dla sonaru:**

Dla każde sonaru podłączonego do tej samej magistrali  $I^2C$  należy wybrać inny adres. Wyboru adresu dokonuje się poprzez zlutowanie zworek (Z1, Z2, Z3, Z4) znajdujących się na płytce sonaru. Przyporządkowanie adresu następuje według tabeli (gdzie X oznacza zwartą zworę a 0 rozwartą):

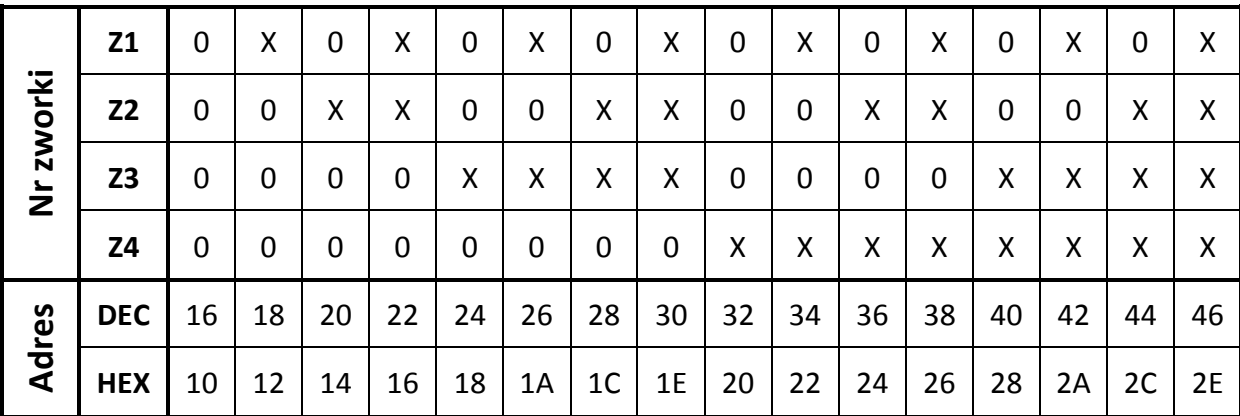

### **Opis komend do sterowania sonarem przez magistralę I<sup>2</sup>C:**

W poniższej tabeli znajduje się lista wszystkich komend służących do sterowania sonarem, natomiast w przykładowych programach na końcu instrukcji napisane jest jak te komendy wykorzystać.

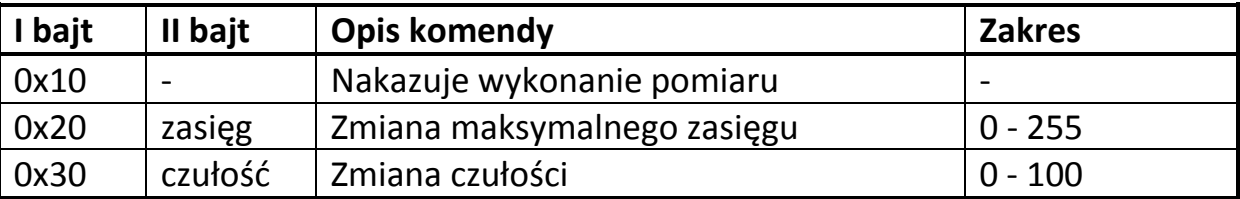

#### **Opis parametrów:**

**Zasięg –** za pomocą parametru zasięg ustalamy odległość po przekroczeniu której nastąpi zakończenie pomiaru. Gdy ustalimy zasięg na zero to sonar będzie wykrywał przedmioty w przedziale od 0 do 50cm. Zwiększenie parametru zasięg o 1 powoduje zwiększenie zasięgu maksymalnego o 2cm. A więc ustawienie parametru zasięg na 255 spowoduje ustawienie zasięgu maksymalnego na 5,58metra. Domyślnie sonar ma ustawiony zasięg na 30 a więc na 110cm, jest to wartość odpowiednia dla czujników montowanych na robotach sumo oraz mini sumo.

**Czułość –** za pomocą tego parametru ustalamy czułość sonaru. Maksymalna czułość będzie gdy ustawimy parametr czułość na 100. Można próbować ustawić czułość na więcej niż 100 ale może to spowodować że sonar będzie zwracał fałszywe wyniki. Gdy chcemy wykrywać tylko duże płaskie powierzchnie, a małe ignorować to można zmniejszyć wartość parametru czułość. Domyśle sonar ma ustawioną czułość na 80.

### **Wynik pomiaru:**

Po wykonaniu pomiaru z sonaru można odczytać wynik pomiaru wysyłając na magistralę I<sup>2</sup>C adres sonaru wraz z ustawionym bitem R/W. Wynik przedstawiony jest w postaci jednego bajtu. Gdy wynik wynosi 0 oznacza to że obiekt znajduje się w odległości mniejszej niż 50cm od sonaru. Aby obliczyć odległość do obiektu w centymetrach należy wynik otrzymany z sonaru pomnożyć przez 2 i dodać do niego 50. Odebrana wartość 255 będzie oznaczać że sonar nic nie wykrył lub przekroczył zasięg.

Jak odebrać wynik z sonaru opisane jest w przykładowych programach na końcu instrukcji.

### **Sposób podłączenia sonarów:**

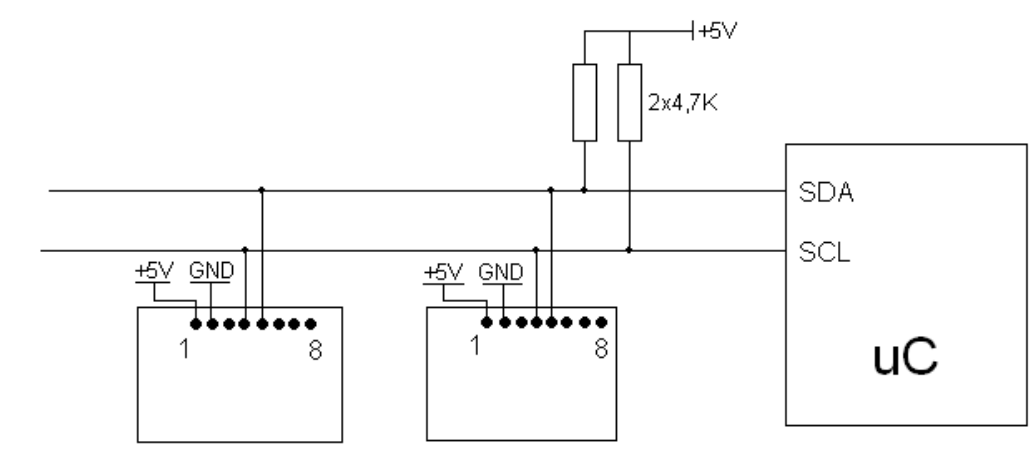

**1. Z wykorzystaniem magistrali** 

**2. Bez wykorzystania magistrali** 

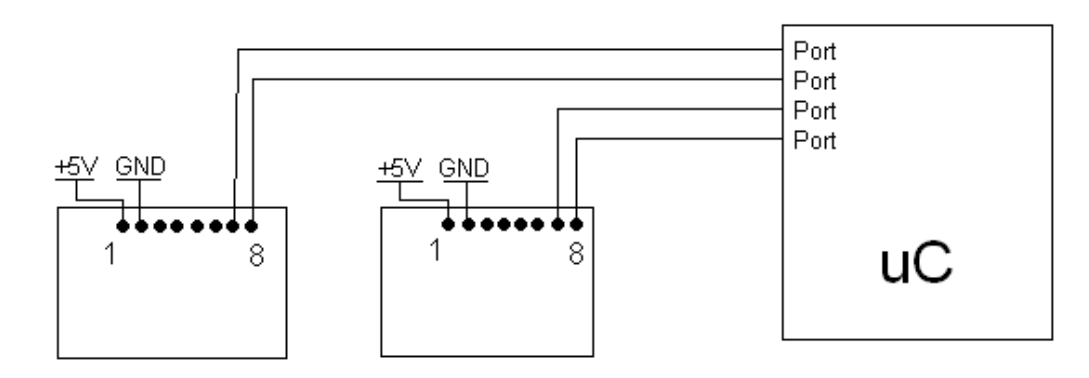

### **Uwagi i Wskazówki:**

- Sonar należy zasilać ze stabilnego i dobrze odfiltrowanego źródła zasilania o napięciu z przedziału 4,5 - 5,5V.
- Nastawy parametrów nie są zapamiętywane i należy je ustawiać po każdym uruchomieniu sonaru lub zresetowaniu przy pomocy wyprowadzenia Reset.
- Podłączenie sonaru bez wykorzystania magistrali  $I^2C$  spowoduje że nie będzie można mierzyć odległości, sonar będzie tylko reagował gdy wykryje obiekt
- Gdy sonar zwraca zbyt małe wartości może to oznaczać, że należy zmniejszyć czułość.
- Pomiarów można dokonywać najszybciej co 40ms, jest to czas potrzebny na wygaśnięcie odbić fali akustycznej.

## **Wymiary:**

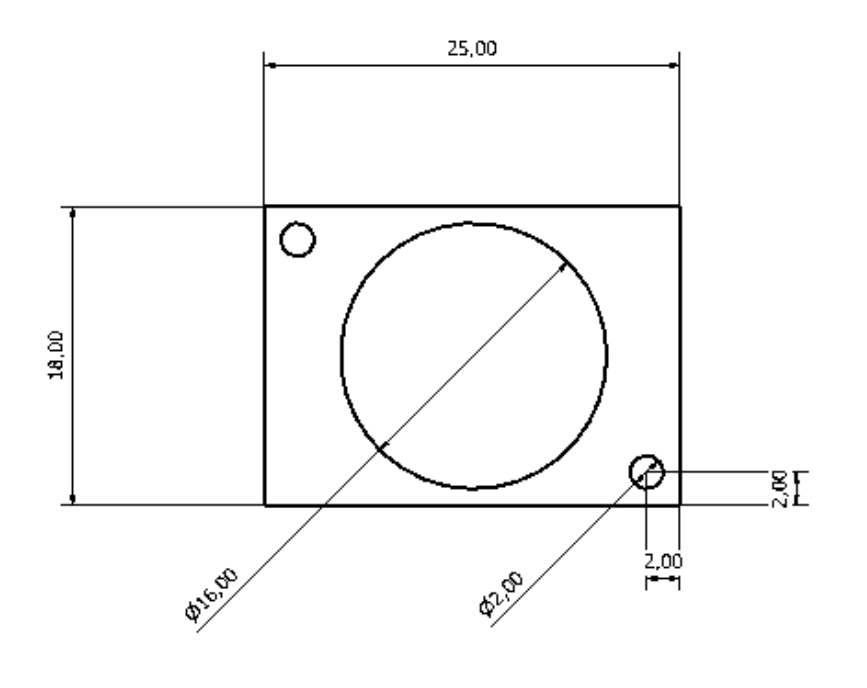

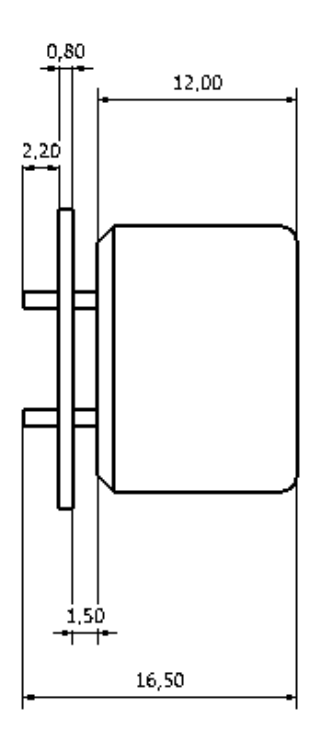

## **Waga:**

3,80g

#### **Przykładowe programy:**

#### **Program pierwszy:**

#### **Obsługa sonaru z wykorzystaniem magistrali I<sup>2</sup>C (jezyk C):**

```
//Tester sonaru ultradźwiękowego 
//Autor Wojciech Błauciak 
//F_CPU = 8MHz //Program powinien działać dla dowolnej częstotliwości taktowania 
#include <inttypes.h> 
#include <avr/io.h> 
#include <stdlib.h> 
#include <compat/twi.h> 
#include "i2cmaster.h" 
#include <util/delay.h> 
#include "i2cmaster.c" 
//////// Zmienne globalne 
unsigned char dystans; //przechowuje bajt wyniku pobrany z sonaru 
unsigned int L; //przechowuje wynik w centymetrach 
unsigned char czulosc = 100; //Nowa wartość czułości (0-100) 100->maksymalna czułość 
unsigned char zasieg = 30; //Nowy zasięg maksymalny (0-255) 30->110cm 
unsigned char adr = 16; //Adres sonaru 
int main(void){ 
         //////////inicjacja TWI////////////////////// 
                 cbi(PORTC,0); // linia SDA i SCL bez podciągania 
                 cbi(PORTC,1); 
                 i2c_init(); //właściwa inicjacja TWI 
                _delay_ms(4000); //opóźnienie potrzebne na inicjalizację sonaru 
         //////////Ustawienie parametrów sonaru (opcjonalnie)////// 
                 i2c_start(adr+I2C_WRITE); //Zaadresowanie sonaru 
                 i2c_write(0x20+I2C_WRITE); //Wydanie polecenia zmiany zasięgu 
                 i2c_write(zasieg+I2C_WRITE); //Wpisanie nowej czułości 
                 i2c_stop(); 
                i2c_start(adr+I2C_WRITE); //Zaadresowanie sonaru 
                 i2c_write(0x30+I2C_WRITE); //Wydanie polecenia zmiany czułości 
                 i2c_write(czulosc+I2C_WRITE); //Wpisanie nowej czułości 
                 i2c_stop(); 
         /////////Pętla wykonująca pomiar I pobierająca wynik co ok 40ms//////// 
        while(1){ 
                 i2c_start(adr+I2C_WRITE); //Wydanie polecenia wykonania pomiaru 
                 i2c_write(0x10+I2C_WRITE); 
                 i2c_stop(); 
                 _delay_ms(35); //opóźnienie na czas wykonywania pomiaru 
                 i2c_start(adr+I2C_READ); //Żądanie wyniku pomiaru 
                 dystans = i2c_readNak(); //od teraz w dystans zapisany jest bajt wyniku 
                 i2c_stop(); 
                 L = dystans; //Przelicz na cm 
                L = L^*2; L = L+50; //Zmienna L przechowuje wynik w centymetrach 
         } 
return 0; 
}
```
Powyższy program realizuje w pętli pomiary przy użyciu sonaru i komunikuje się z sonarem za pomocą magistrali I<sup>2</sup>C. Pliki i2cmaster.h oraz i2cmaster.c można otrzymać wraz z instrukcją przy zakupie sonaru lub pisząc na adres: nes.na.legalu@gmail.com.

#### **Program drugi:**

#### **Obsługa sonaru z wykorzystaniem magistrali (BASCOM):**

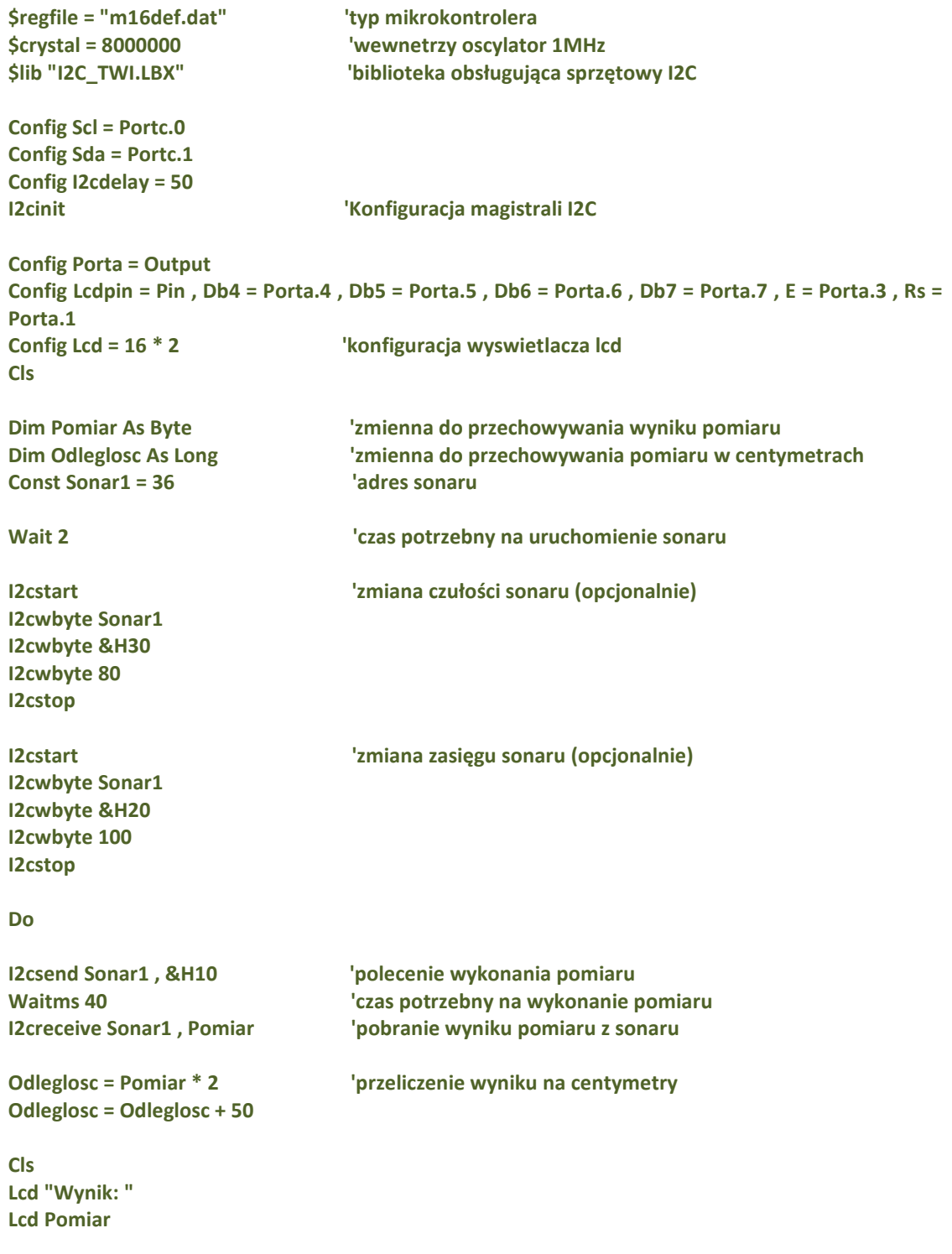

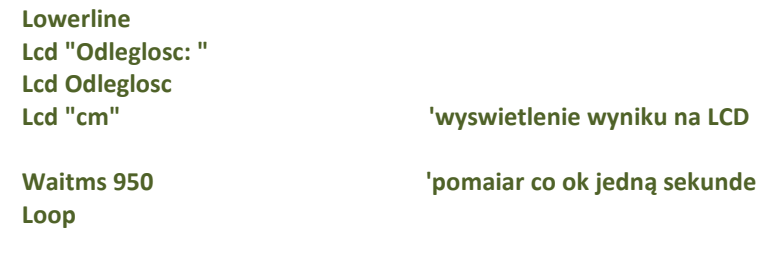

Jeśli wykorzystujemy tylko jeden sonar na magistrali  $I^2C$ , to można w ogóle nie zlutowywać zworek do wyboru adresu. Sonar będzie miał wtedy adres 16 (0x10).

Przykład wyboru adresu 44 (0x2C):

**End** 

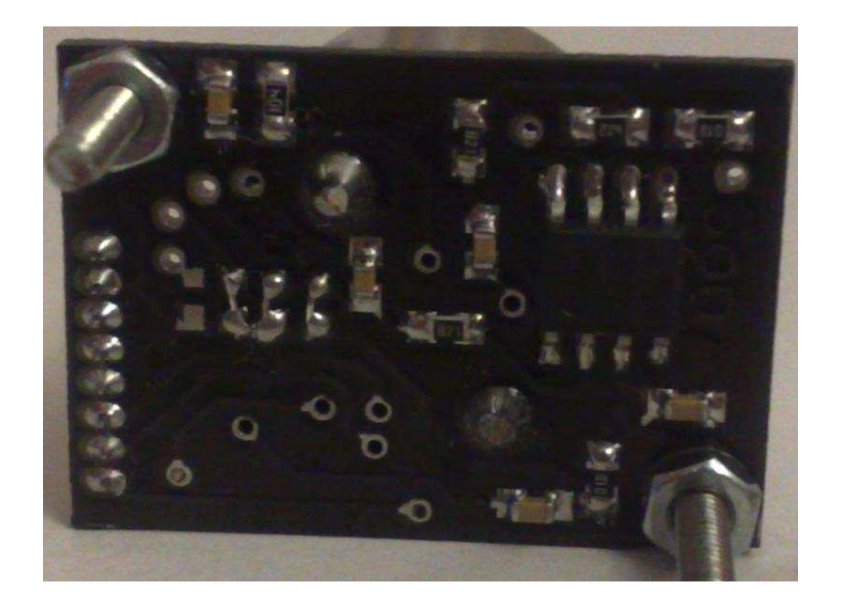

W razie pytań proszę pisać na adres: nes.na.legalu@gmail.com.